# HERRAMIENTA PARA LA ENSEÑANZA DE LA DEDUCCIÓN NATURAL.

Faraón Llorens y Sergio Mira

VGIA (Grupo de investigación Gráficos, Visión e Inteligencia Artificial) Dpto. Ciencia de la Computación e Inteligencia Artificial Universidad de Alicante <sup>5</sup>araón Llorens y Sergio Mir<br>tigación Gráficos, Visión e<br>de la Computación e Intelig<br>Universidad de Alicante<br>e-mail: <u>faraon@dccia.ua.es</u> e-mail: faraon@dccia.ua.es

RESUMEN: En el presente artículo se presenta una herramienta didáctica para la enseñanza de la lógica, en concreto para el aprendizaje de la técnica de inferencia de la Deducción Natural. ADN (Asistente para la Deducción Natural) es un programa, ejecutado vía web, que supervisa y comprueba que las fórmulas lógicas introducidas están sintácticamente bien construidas (fbf) y que la secuencia obtenida (pasos de la deducción) es correcta. También dispone de otras herramientas de soporte: árbol sintáctico, aconsejador, ayuda en línea, información detallada de errores, ...

## 1.- INTRODUCCIÓN

La lógica nos proporciona métodos de cálculo que nos permiten inferir. por simple manipulación sintáctica, nuevas fórmulas a partir de las conocidas. Uno de estos métodos es la Deducción Natural, cuyo mecanismo está muy cercano al razonamiento intuitivo del ser humano. Asf, de forma sencilla, a partir de las fórmulas dadas y mediante la aplicación de reglas, obtenemos nuevas fórmulas. Vamos a presentar una herramienta didáctica de apoyo para el aprendizaje de la técnica de Deducción Natural. Dicha herramienta ha sido desarrollada en el departamento de Ciencia de la Computación e Inteligencia Artificial y se utiliza en las clases prácticas de la asignatura obligatoria Lógica de Primer Orden, impartida en el primer curso de la Ingeniería en Informática de la Universidad de Alicante [Llorens1996, Llorens98]. Esta herramienta pretende ser un instrumento didáctico que ayude a los estudiantes a escribir fórmulas lógicas bien formadas y a realizar deducciones correctamente. No se trata de un sistema que construya demostraciones de forma automática; simplemente es un asistente que guiará al estudiante. En la actualidad existe un variado número de herramientas que pueden servir de ayuda en el aprendizaje de la lógica [Goldson1993, Barwise1992, Barwise1994, TTL2000].

## 2.- ADN (Asistente para Deducción Natural)

El Asistente para Deducción Natural es una herramienta didáctica que asiste al alumno que se inicia en la técnica de Deducción Natural a elaborar sus propias deducciones. Comprueba si la fórmula es sintácticamente correct

básicas). Además, posee las siguientes herramientas de apoyo: visor de árboles sintácticos de las fórmulas. informe detallado de los errores, visor de reglas básicas, aconsejador y ayuda en línca. ADN puede ser ejecutado con cualquier navegador, ya que se trata de un applet escrito en Java. Se encuentra disponible en internet en el sitio web: s siguien<br>lado de l<sub>'</sub><br>tado con<br>le en inter<br><u>http://w</u>

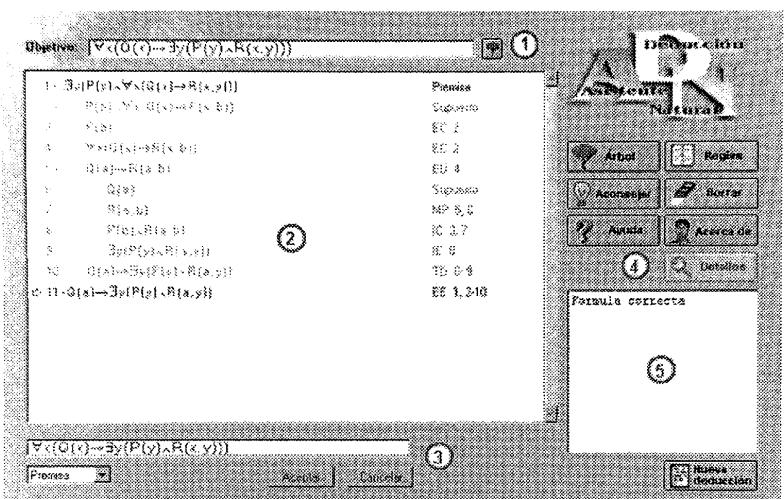

### http://www.dccia.ua.es/logica/ADN

Nustracién 1: Ventana principal del ADN

En la Ilustración 1 se muestra la pantalla principal del ADN y las partes en las que se divide la misma:

- 1. Editor de la fórmula objetivo: nos permite editar la fórmula que será el objetivo de la deducción.
- 2. Cuerpo de la deducción (pizarra): en esta zona se irán visualizando los pasos de la deducción. Se pueden observar tres partes (dispuestas en columnas):
	- Numeración de las líneas, para poder hacer referencia a ellas.
- misma:<br>
1. Editor de la fórmula objetivo: r<br>
deducción.<br>
2. Cuerpo de la deducción (*pizar.*<br>
deducción. Se pueden observar t:<br>
 Numeración de las líneas, pa<br>
 Fórmulas lógicas que vamo,<br>
nuevo supuesto (hacia la configu e Fórmulas lógicas que vamos obteniendo. Las sangrías indican que entramos en un nuevo supuesto (hacia la derecha) o que lo cancelamos (vuelta a la izquierda), configurando lo que llamarernos subpruebas.
	- e Justificación de la fórmula obtenida mediante la aplicación de una regla básica a una o más fórmulas anteriores.
	- 3. Editor de fórmulas: se utiliza para insertar nuevas fórmulas dentro de la deducción y decir de qué fórmulas han derivado las mismas.
	- 4. Área de opciones del programa: aquí tenemos los botones que acceden a las diferentes funciones del asistente: Árbol, Aconsejar, Ayuda, Reglas, ...

S. Ventana de información: en este área se muestra información al usuario.

### 3.- EL LENGUAJE DE LA LÓGICA

La lógica pretende formalizar las expresiones del conocimiento humano. Y dicho conocimiento lo adquirimos y transmitimos por medio del lenguaje. Pero el lenguaje natural que utilizamos es ambiguo y engorroso, y por ello, para trabajar formalmente con el conocimiento. necesitamos un lenguaje artificial. En el lenguaje que utilizamos cn la Lógica de Primer Orden descomponemos las frases en objetos y relaciones/propiedades, dando lugar a los conceptos de términos y predicados. ADN utiliza el alfabeto clásico de la Lógica de Primer Orden y la definición usual de fórmula bien formada (fbf).

Veamos un ejemplo. Sea la sentencia "hay una mujer que gusta a todos los hombres". que utilizando el lenguaje de la lógica de primer orden se correspondería con la siguiente fórmula bien formada (fbf):

 $\exists y \{ \text{mu}(\mathbf{y}) \land \forall x \{ \text{hombre}(x) \rightarrow \text{leGustaA}(x, y) \} \}$ 

Si utilizamos para los predicados las letras  $P$  (ser mujer),  $Q$  (ser hombre) y  $R$  (le gusta) quedaría:

$$
\exists y \{ P(y) \land \forall x [Q(x) \rightarrow R(x,y)] \}
$$

Representar la fórmula en forma de árbol etiquetado nos puede ayudar a ver claramente la estructura sintáctica de la misma. El árbol sintáctico de la fórmula bien formada  $P(a) \rightarrow \exists y$  $P(y)$ , proporcionado por el programa ADN, lo podemos ver en la Ilustración 2. El árbol sintáctico de una fórmula lógica nos permite distinguir claramente cuál es el operador principal y las prioridades entre ellos. Esto n

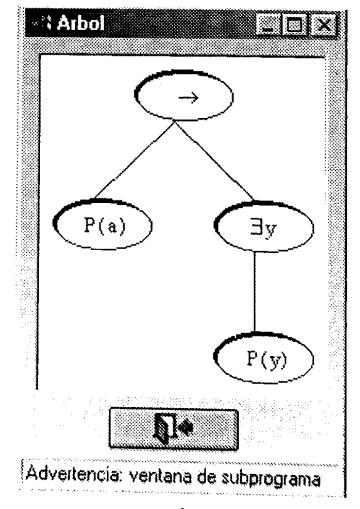

llustracién 2 : Arbol sintáctico

# 4.- PASOS DE LA DEDUCCIÓN NATURAL

Uno de los aspectos fundamentales de la lógica es que, además de un lenguaje de representación y formalización de conocimiento, nos proporciona unas técnicas de razonamiento o inferencia, que nos permiten obtener nuevo conocimiento a partir del que ya poseemos. Existen distintos métodos para ello. Nosotros vamos a trabajar con la Deducción Natural [Garrido1995, Reeves1990, Socher-Ambrosius1997], sistema formal que a partir de unas premisas y con el único apoyo de unas reglas básicas, obtiene determinadas conclusiones. Así, si asumimos las premisas y cada paso elemental que damos lo justificamos con una regla básica, iremos obteniendo nuevas fórmulas lógicas que podemos asumir como conclusiones derivadas de las premisas. Todas las fórmulas lógicas que vamos introduciendo son visualizadas en la parte central de la ventana de ADN, que llamaremos pizarra. Una deducción la podemos considerar como un algoritmo que partiendo de unos valores de entrada (premisas) obtiene unas determinadas salidas (conclusiones) utilizando un conjunto dado de instrucciones (reglas) [Llorens1999].

#### a) Reglas básicas

Para determinar las reglas básicas de la Deducción Natural nos basaremos en el cálculo de Gentzen [Gentzen1934] que propone dos reglas (una de introducción y otra de eliminación) para cada símbolo lógico (conectivas y cuantificadores). Si la regla básica introduce en su conclusión una conectiva o cuantificador que no aparece en sus premisas será una regla de introducción; si elimina de su conclusión una conectiva o cuantificador que aparece en sus premisas será una regla de eliminación. Se intuye que si disponemos de procedimientos para añadir o quitar los distintos símbolos lógicos, podremos transformar por pura manipulación sintáctica las premisas en la conclusión. Así, aplicando un punto de vista de ingeniería, se trataría de desmontar las fórmulas lógicas que tenemos como premisas hasta obtener sus componentes básicas (fórmulas atómicas) y volver a montarlas en la configuración adecuada (fórmula lógica que queremos obtener como conclusión). Las reglas serían los instrumentos que nos permitirían montar y desmontar dichas fórmulas lógicas. En la ventana de reglas básicas visualizamos las reglas de introducción y eliminación correspondiente al operador lógico que esté seleccionado en la lista superior (Ilustración 3).

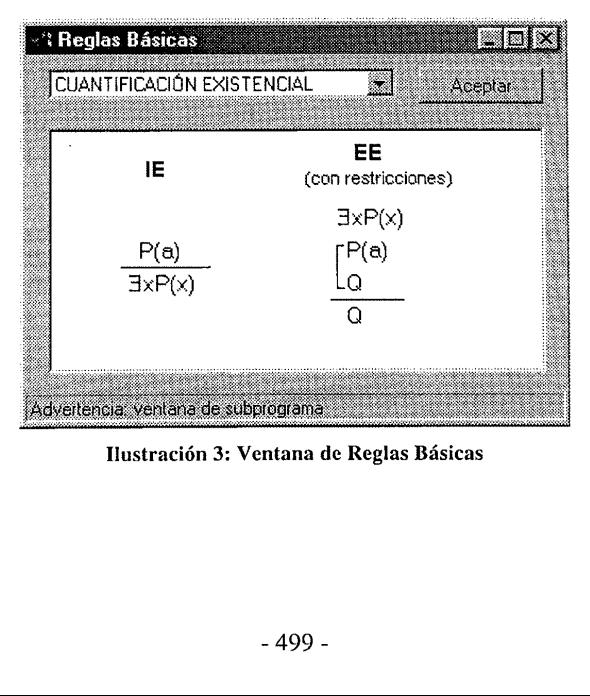

Ilustracién 3: Ventana de Reglas Básicas

Tendremos una deducción correcta cuando consigamos una secuencia finita de fórmulas, donde cada una de las fórmulas ha sido obtenida mediante la aplicación de alguna regla de inferencia. En ADN, cada linea de nuestra deducción (y por tanto la fórmula lógica escrita en ella) estará "justificada" por la aplicación de una regla básica a alguna o algunas líneas anteriores. Dicha justificación aparece en la columna de la derecha. Por ejemplo, la justificación de la línea 11 de la Ilustración 1, EE 1,2-10 significa que esa fórmula la hemos obtenido porque tenemos una formula cuantificada existencialmente en la línea 1, suponemos en la línea 2 que un individuo genérico del dominio (b) cumple dicha fórmula y llegamos en la línea 10 a una conclusión que no depende de la elección, por lo que podemos concluir la fórmula de dicha línea.

### b) Subdeducciones

Otro de los aspectos cruciales de la deducción natural es el de las *subpruebas* (subdeducciones o subderivaciones). En cualquier paso de nuestra deducción podemos introducir un *supuesto provisional*, que debe ser cancela cancelación tendremos una subdeducción. Así, en nuestras deducciones tendremos fórmulas a distintos niveles, que visualizaremos gráficamente mediante una sangría a la derecha. Los supuestos provisionales son una herramient

## 5.- ASISTENTE

El ADN dispone de una herramienta muy útil a la hora de realizar una deducción. Está<br>herramienta es el Aconsejador. El aconsejador analiza las fórmulas de la deducción e intenta<br>guiarnos hacia el objetivo o decirnos qué re

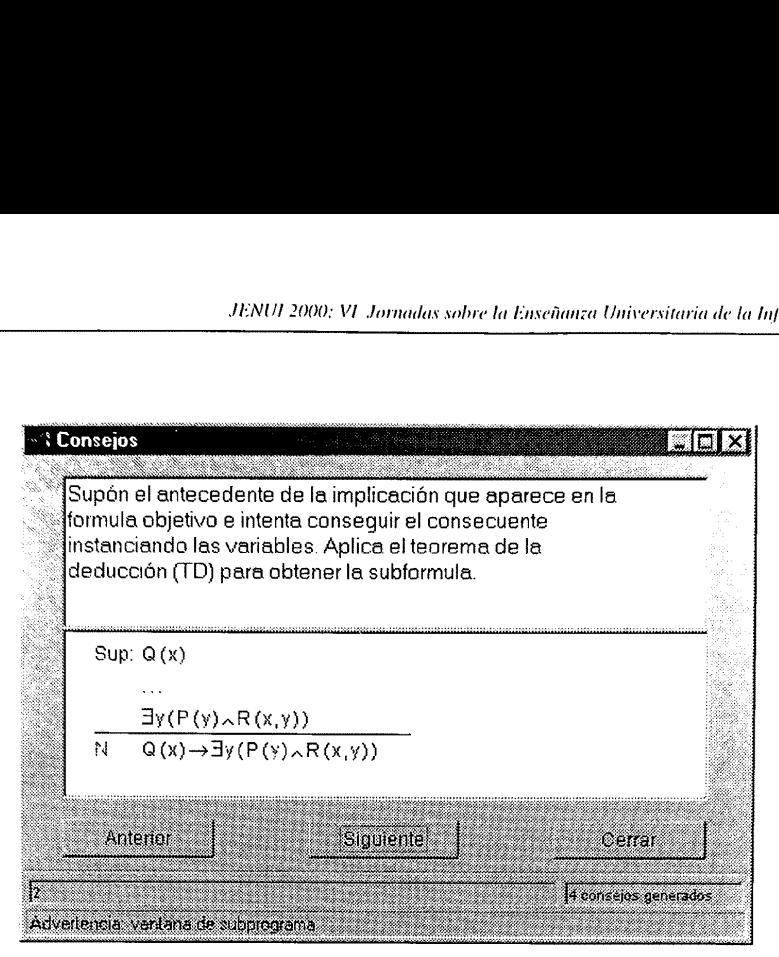

Ilustración 4: Ventana del Aconsejador

En la parte superior de la ventana se muestra una sugerencia de lo que podemos hacer y justo debajo da una pista gráfica con las fórmulas que tenemos en la deducción. Podemos navegar entre todos los consejos generados mediante los botones de Anterior y Siguiente. En la barra de estado del aconsejador podemos ver cuantos consejos se han generado (a la derecha) y cuál estamos visualizando actualmente (a la izquierda). El ADN muestra consejos generados de arriba-abajo (basados en las premisas y fórmulas previas) así como consejos generados de abajo-arriba (basados en la conclusión).

#### 6.- EJEMPLO

**APLO**<br>
tración 5 podemos ver un ejemplo de de<br>  $\forall x Q(x) \Rightarrow \forall x (P(x) \lor Q(x))$ <br> **GRAFÍA**<br>
992] J. Barwise and J. Etchemendy.<br> *rld*). CSLI Lecture Notes n. 34, Stanfor<br>
994] J. Barwise and J. Etchemendy.<br>
1994.<br>
995] Manuel Garri En la Ilustración 5 podemos ver un ejemplo de deducción natural realizado mediante el ADN:  $\forall x \ P(x) \lor \forall x \ Q(x) \Rightarrow \forall x (P(x) \lor Q(x))$ 

## BIBLIOGRAFIA

- [Barwise1992] J. Barwise and J. Etchemendy. The Language of First-Order Logic (Tarski's World). CSLI Lecture Notes n. 34, Stanford, 1992.
- [Barwise1994] J. Barwise and J. Etchemendy. Hyperproof. CSLI Lecture Notes number 42. Stanford, 1994,
- [Garrido1995] Manuel Garrido, Lógica simbólica. Ed. Tecnos, 3°edic., 1995
- [Gentzen1934] Gerhard Gentzen, "Untersuchungen iiber das logische Schliessen" (Investigaciones sobre la deducción lógica), Mathematische Zeitschrift, vol. 39, 1934.
- [Goldson1993] D. Goldson, S. Reeves and R. Bornat. A Review of Several Programs for the Teaching of Logic. The Computer Journal, vol. 36, n° 4, 1993,
- [Llorens1996] F. Llorens y M<sup>ª</sup> J. Castel. Lógica de Primer Orden en las Ingenierías Informáticas. Il Jornadas Nacionales de Innovación en las Enseñanzas de las Ingenierías, I.C.E. U.P.M., 1996.
- [Llorens1998] F. Llorens, F. Escolano, M. Pujol y O. Colomina. Formalización del Razonamiento. JENUI'98. IV Jornades sobre l'ensenyament universitari de la Informática, Andorra, 1998
- [Llorens1999] F. Llorens, R. Satorre, F. Escolano y P. Arques. Deducción Natural versus Computación. JENUI'99. V Jornadas sobre la Enseñanza Universitaria de la Informática, Zaragoza, 1999
- [Reeves1990] S. Reeves y M. Clarke, Logic for Computer Science. Ed. Addison-Wesley, 1990
- [Socher-Ambrosius1997] R. Socher-Ambrosius y P. Johann, Deduction Systems. Ed. Springer-Verlag, 1997
- [TTL2000] Fist International Congress on TOOLS FOR TEACHING LOGIC. Universidad de Salamanca, Junio 2000

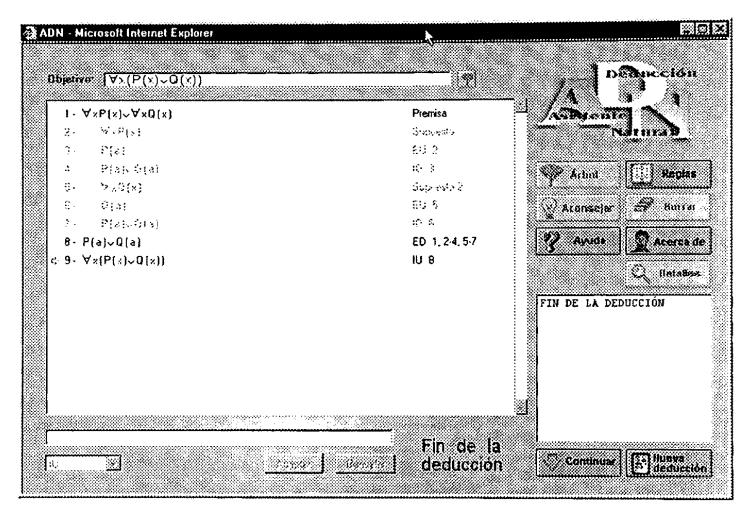

 $\frac{3}{2}$ Nustracién 5: Ejemplo